## Sammelbestellung

Digitale Ausgaben mit Teilnehmenden über einen Kursbereich nutzen

- 1 Wählen Sie im **›** [Produkt-Katalog](https://www.vhs.cloud/wws/9.php#/wws/lehrwerke-klett.php?redirect_after_login=1&sid=67728721167732242265246570330984839347679800648650958265727152715770S7dffea4b) der vhs.cloud Ihre gewünschte Digitale Ausgabe.
- $\boxed{2}$ Sie können die Unterrichtendenlizenz für sich selbst (Button "Bestellung für Unterrichtende") und die Lizenzen für Ihre Kursteilnehmenden (Button "Bestellung für Lernende") gesammelt zur Verlinkung in einem Kurs-Bereich bestellen. Mit Klick auf den jeweiligen Button werden Sie dazu direkt zur Produktseite im Onlineshop von Ernst Klett Sprachen weitergeleitet.
- 3 Folgen Sie den Schritten im Onlineshop von Ernst Klett Sprachen, um die Bestellung auf dem Standardweg abzuschließen. Im Schritt der Adressprüfung wählen Sie dabei bitte Ihre Volkshochschule aus der Liste im Dropdown-Menü aus.

Als Kursleitung erhalten Sie Ihre Digitale Ausgabe kostenlos über den automatischen Preisabzug. Ein Kauf auf Rechnung ist zudem möglich, sofern Sie als Lehrkraft und mit Angabe Ihrer VHS bei Ernst Klett Sprachen registriert sind.

4 Sie erhalten anschließend zwei separate E-Mails mit allen Zugangsdaten zur Freischaltung Ihrer Digitalen Ausgaben in der vhs.cloud. – Einmal für die Kursleitungslizenz und einmal für die Lizenzen Ihrer Kursteilnehmenden.

5 Navigieren Sie zur Eingabe der Zugangsdaten zum Menü **›** [Meine Kurse](https://www.vhs.cloud/wws/1243.php?sid=67728721167732242265246570330984839347679800648650958265727152722020S60d4c60a) und der Funktion "Bücher" innerhalb eines vhs.cloud-Kursbereichs. Klicken Sie dort auf den Button "Buch registrieren" und geben Sie die Angaben aus der E-Mail im erscheinenden Pop-Up-Fenster ein.

Mit dem ersten Klick auf das Lehrwerk aktivieren Sie und Ihre Teilnehmenden Ihre jeweilige Laufzeit (3 Jahre für Kursleitende; 1 Jahr für Kursteilnehmende) und können ab jetzt auf alle Inhalte des Lehrwerks von der vhs.cloud aus zugreifen.

Gleichzeitig wird das Lehrwerk auch in Ihr privates Bücherregal auf dem Schreibtisch übertragen, sodass der Zugriff auch über den Kurs hinaus für die Dauer der Laufzeit möglich ist.

Um eine Digitale Ausgabe auch für weitere Kurse nutzen zu können, wiederholen Sie die Eingabe der Zugangsdaten (siehe Punkt 5) innerhalb der gewünschten vhs.cloud-Kursbereiche.

Wir wünschen viel Spaß beim Unterrichten!

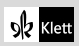